Product manual **ABB i-bus<sup>®</sup> KNX Electromotor Valve Drive ST/K 1.1**

Intelligent Installation Systems

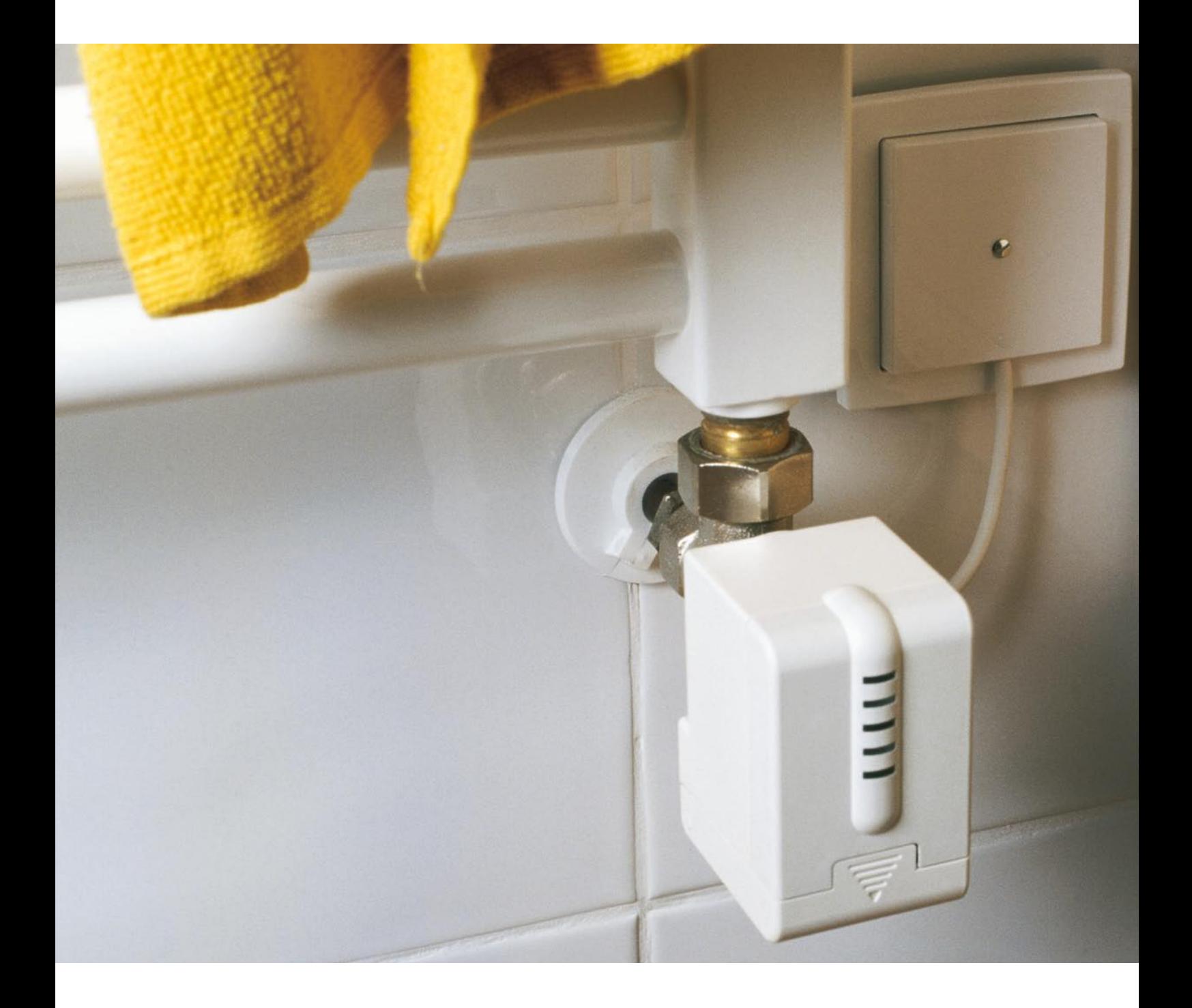

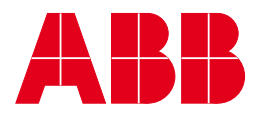

# **Contents**

#### ing the contract of the contract of the contract of the contract of the contract of the contract of the contract of the contract of the contract of the contract of the contract of the contract of the contract of the contra

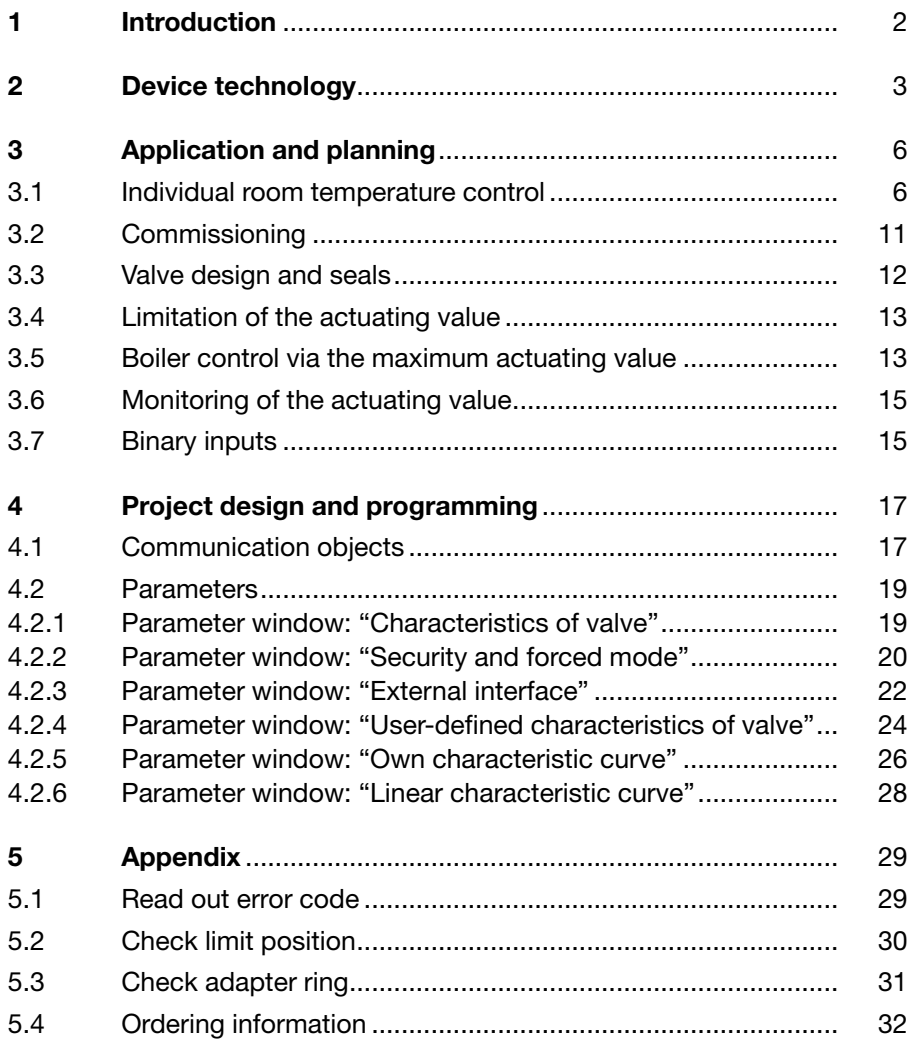

# **Introduction**

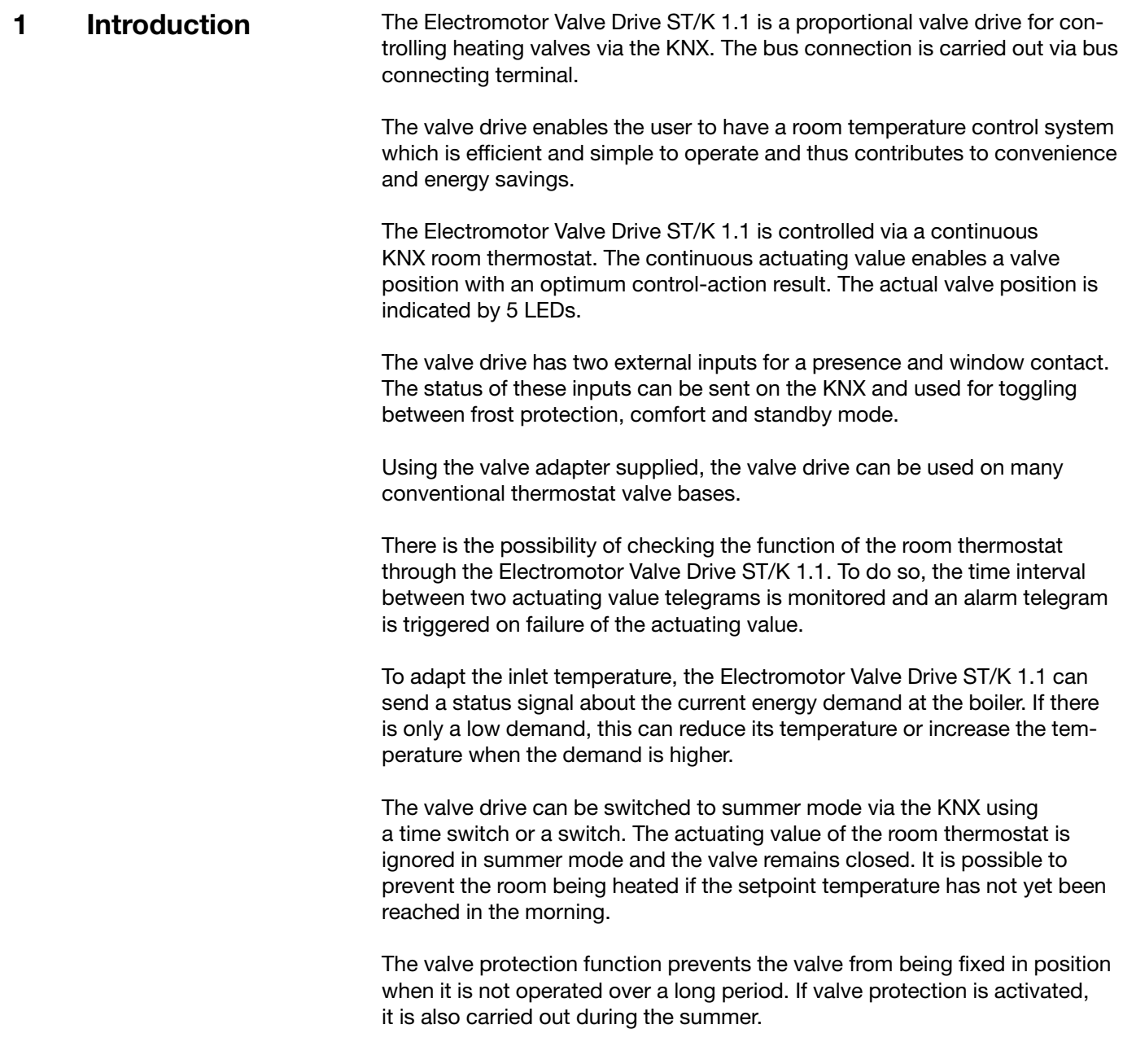

# **Device technology**

## **2 Device technology**

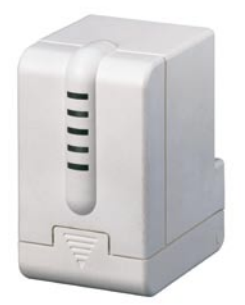

The Electromotor Valve Drive ST/K 1.1 is a proportional valve drive for controlling heating valves via the ABB i-bus® KNX. The valve drive is mounted on thermostat valve bases. The control is carried out via a continuous KNX room thermostat.

The Electromotor Valve Drive ST/K 1.1 also has two binary inputs which can be used e.g. for the connection of a presence contact and/or window contact. The status of these inputs can be sent on the bus.

#### **Technical data**

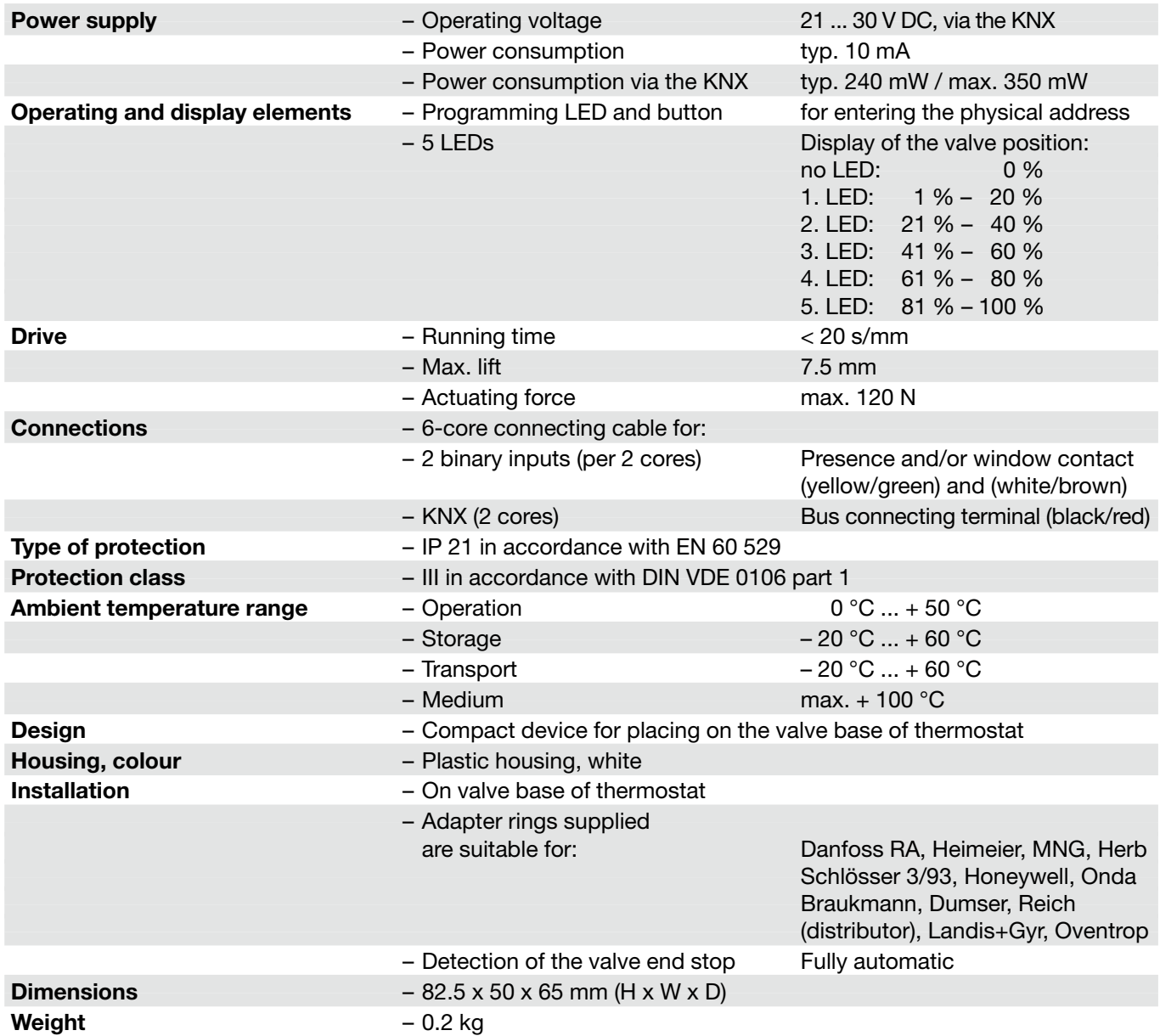

# **Device technology**

### **Technical data**

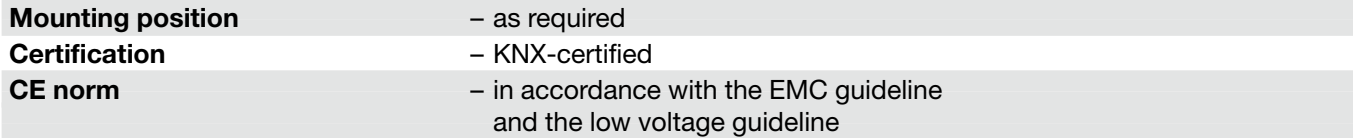

#### **Application programs**

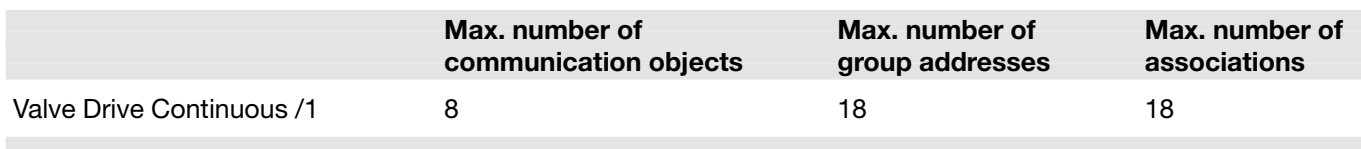

### **Circuit diagram**

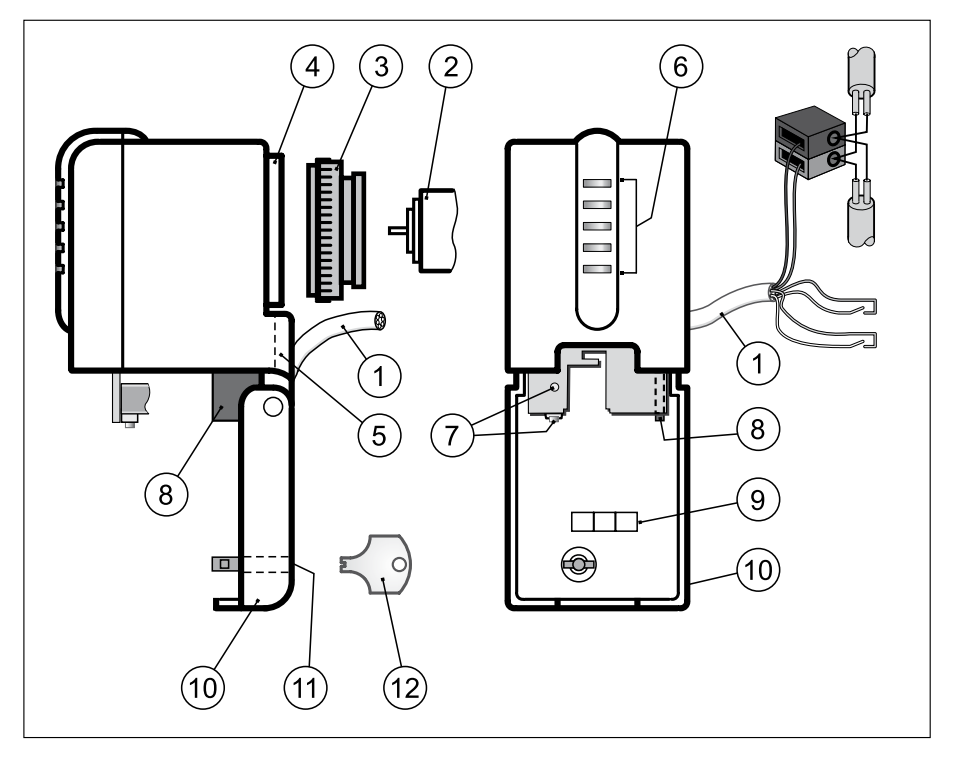

- 
- **2** Thermostat valve base **8** Dismantling lever
- 
- **4** Valve connection **10** Hinge<br> **5** Cable entry **11** Lock
- **5** Cable entry
- **6** Valve opening display **12** Key
- **1** Connection cable **7** Programming button and LED
	-
- **3** Adapter ring **9** Labelling field<br> **4** Valve connection **10** Hinged lid
	-
	-
	-

# ABB i-bus® KNX **Device technology**

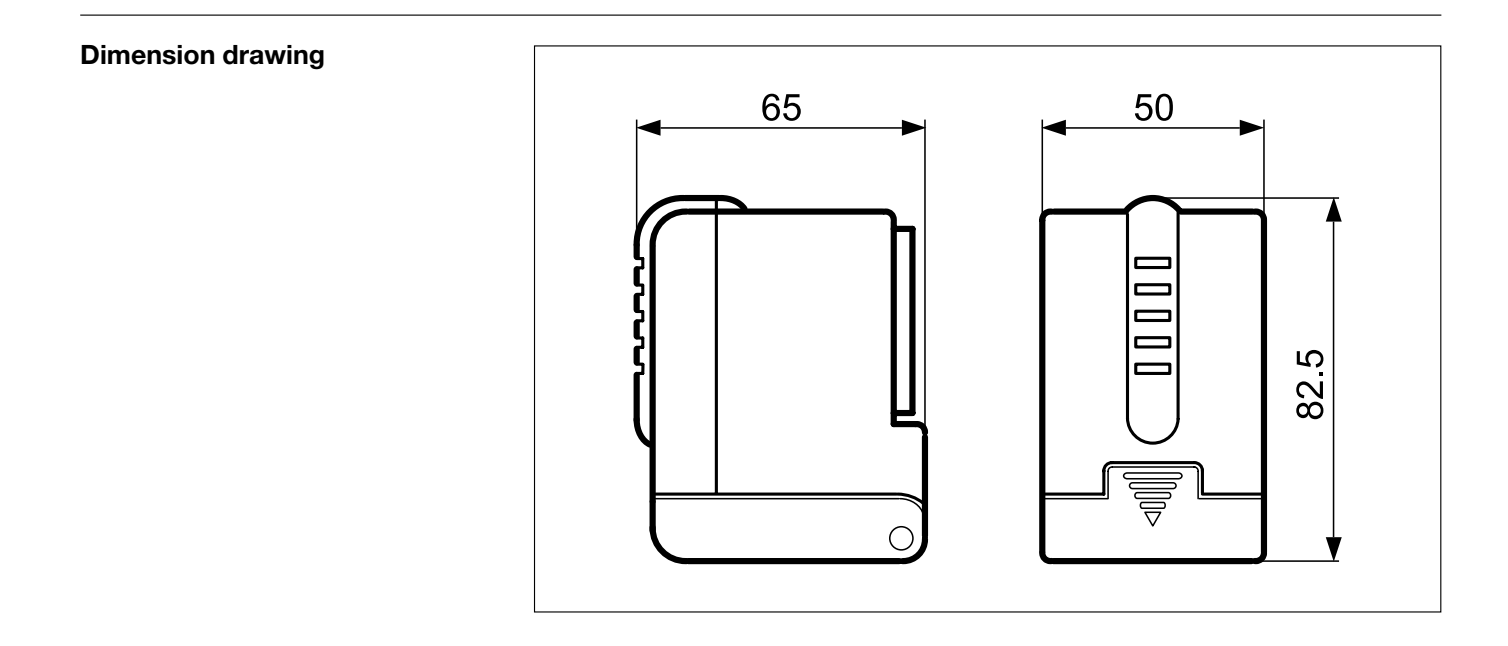

**Note** The programming is carried out with ETS from version ETS2 V1.2a onwards.

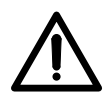

During maintenance work on the heater, the valve drive should always be dismantled and the valve should be securely closed (e.g. original protective cap).

Otherwise, the valve could be opened unexpectedly by the thermostat or valve protection function and thereby cause water damage.

When downloading the application, the Electromotor Valve Drive ST/K 1.1 must already be mounted on the valve as otherwise no adaptation can take place.

If an already adapted device is placed on another valve, the adaptation must be carried out again by downloading the application.

## **3 Application and planning**

- **3.1 Individual room temperature control**
- **3.1.1 Simple individual room temperature control**

To set up individual room temperature control, a continuous KNX room thermostat is required in addition to the Electromotor Valve Drive ST/K 1.1. The temperature in the room is recorded with the help of a sensor integrated in the room thermostat. The room thermostat enables the required setpoint temperature to be set and the actual temperature to be displayed (depending on the selected room thermostat).

The following KNX components are required to set up a simple individual room temperature control system:

- Electromotor Valve Drive ST/K 1.1
- KNX room thermostat + Bus coupler BA/U 3.2

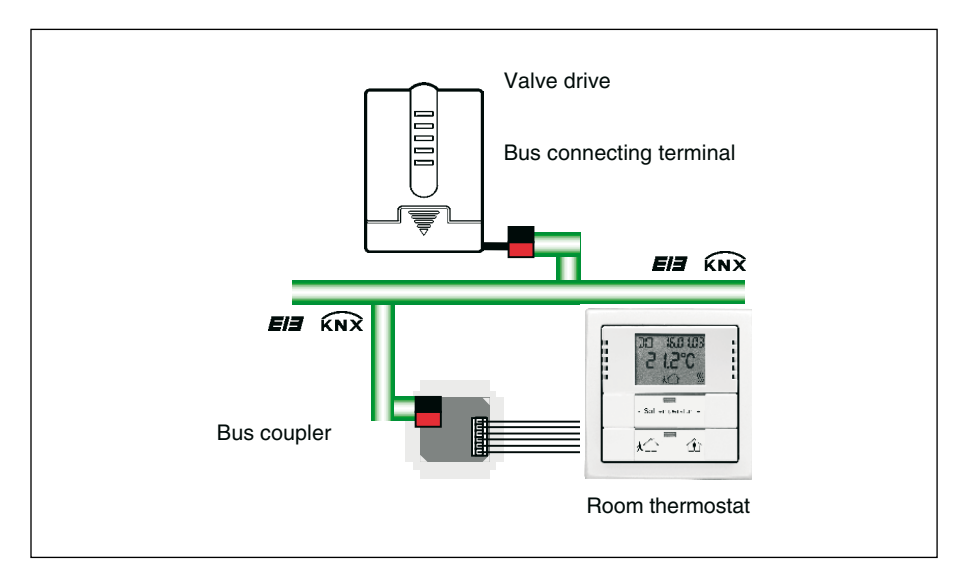

Fig. 1: Structure of a simple individual room temperature control system

# **Application and planning**

ABB STOTZ-KONTAKT has the following KNX room thermostats in its range (see also Fig. 2):

- $-$  Room thermostat solo $^{\circledR}$
- Room thermostat alpha nea $^{\circledR}$
- Busch-Triton® switch sensors TRITON/3.D.RT.WA.1
- Busch-Triton® switch sensors TRITON/5.IR.D.RT.WA.2

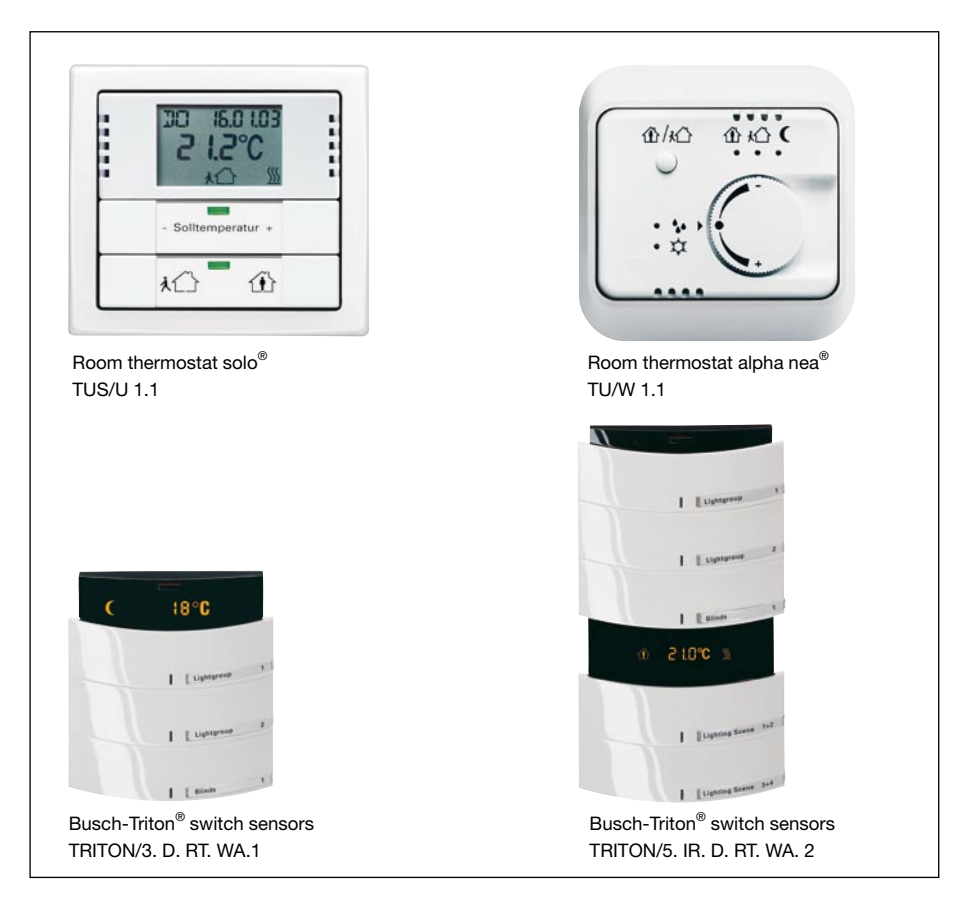

Fig. 2: Different room thermostats

## **Application and planning**

If several heaters are installed in a room, the control can be extended to two or more valve drives without any problems (see Fig. 3a and 3b).

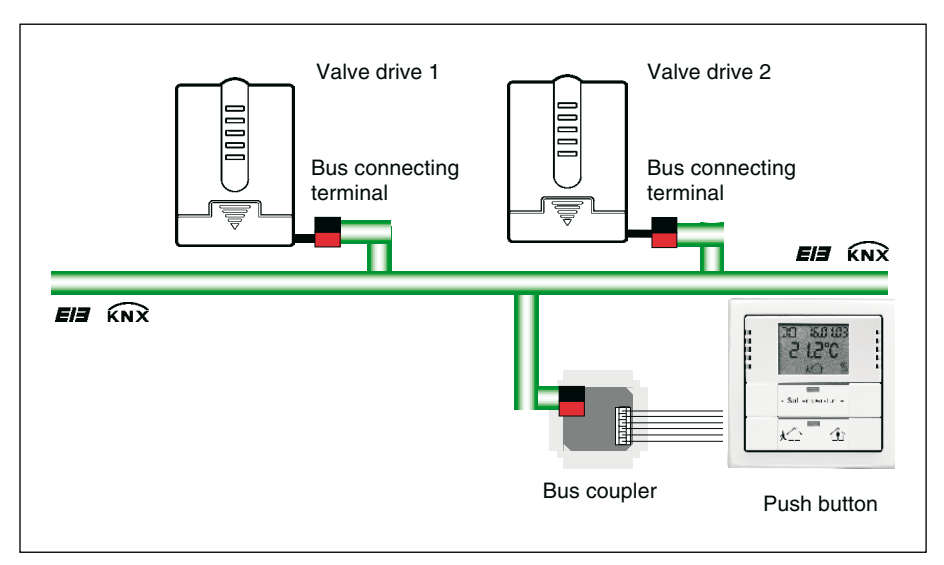

Fig. 3a: Extended individual room temperature control

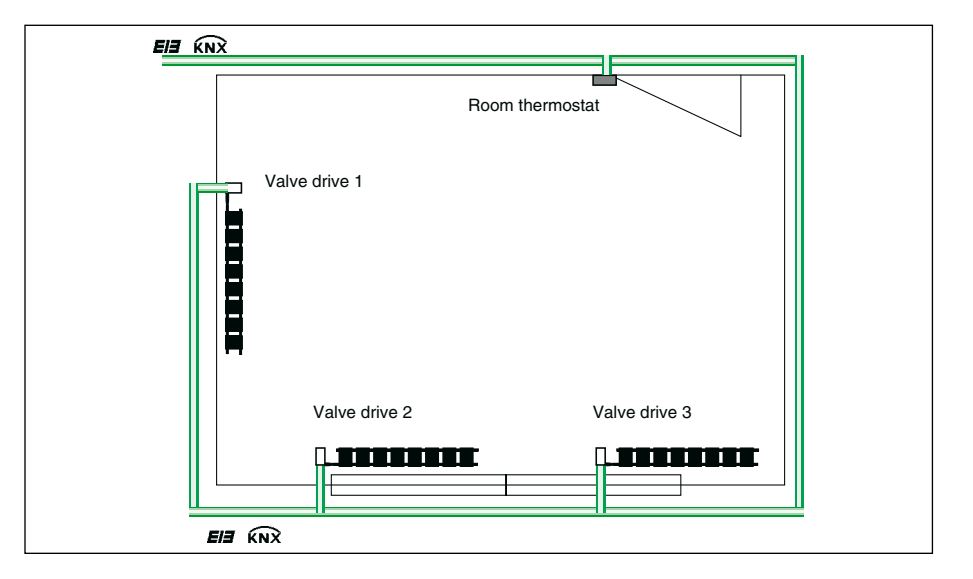

Fig. 3b: Extended individual room temperature control

**3.1.2 Individual room temperature control with window contact and conventional presence detector**

To set up an individual room temperature control system with window contact and conventional presence detector, a window contact and a presence detector are required in addition to the valve drive and the KNX room thermostat.

The temperature of the room thermostat is also detected in this configuration. The room thermostat enables the required setpoint temperature to be set and the actual temperature to be displayed (depending on the selected room thermostat). The window contact and the presence detector, both directly linked with the valve drive, enable further functions. The valve drive can set the heater to frost protection mode when the window is opened. By activating the presence detector, the room thermostat can automatically be switched to comfort mode.

The following components are required to set up an individual room temperature control system with window contact and conventional presence detector (see Fig. 4):

- Electromotor Valve Drive ST/K 1.1
- KNX room thermostat + Bus coupler BA/U 3.2
- Magnet reed contact set (MRS/W, MRS/B, VMRS/W, VMRS/B)
- Conventional presence detector

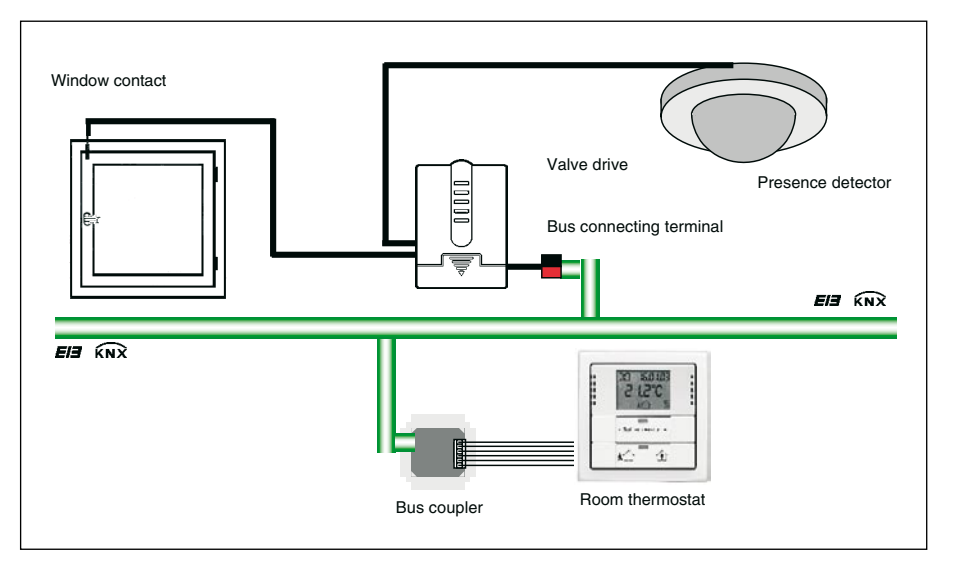

Fig. 4: Individual room temperature control with window contact and presence detector

**3.1.3 Individual room temperature control with window contact and KNX presence detector**

The following KNX components are required to set up an individual room temperature control system with window contact and KNX presence detector (see Fig. 5):

- Electromotor Valve Drive ST/K 1.1
- KNX room thermostat + Bus coupler BA/U 3.2
- Presence detector PM/A 1.2 and Surface-mounted housing AG/A 1.1 + Bus coupler BA/U 3.2

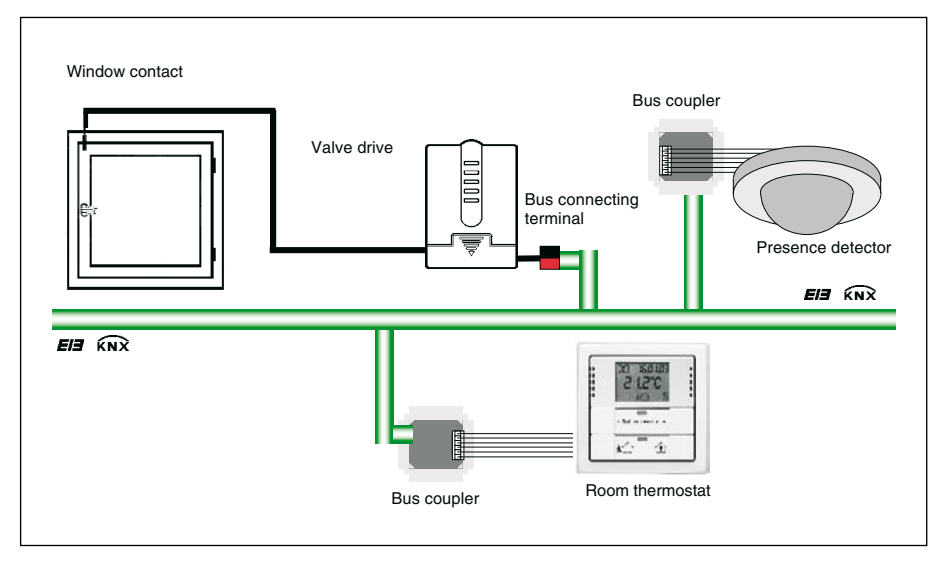

Fig. 5: Individual room temperature control with window contact and KNX presence detector

#### **3.1.4 Individual room temperature control with window contact, presence detector and time switch**

To set up an individual room temperature control system with window contact, presence detector and time switch, an KNX time switch with a year program is also required.

By adding an KNX time switch which is connected to the bus, it is possible to switch to summer mode centrally. This means that the actuating value of the room thermostat is ignored and it is possible to prevent the room being heated if the setpoint temperature has not yet been reached e.g. in the morning.

The following KNX components are required to set up an individual room temperature control system (see Fig. 6):

- Electromotor Valve Drive ST/K 1.1
- KNX room thermostat + Bus coupler BA/U 3.2
- Presence detector PM/A 1.2 and Surface-mounted housing AG/A 1.1
- Time switch SW/S 4.5 or Radio time switch FW/S 4.5 + Antenna FA/A 2.1

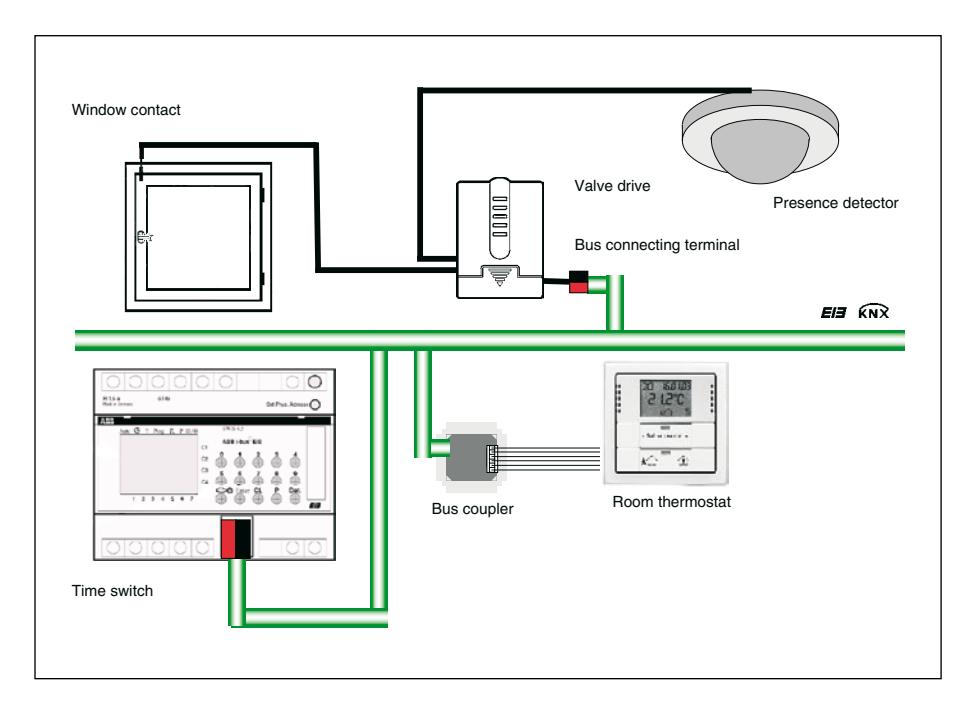

Fig. 6: Individual room temperature control with window contact, presence detector and radio time switch

# **Application and planning**

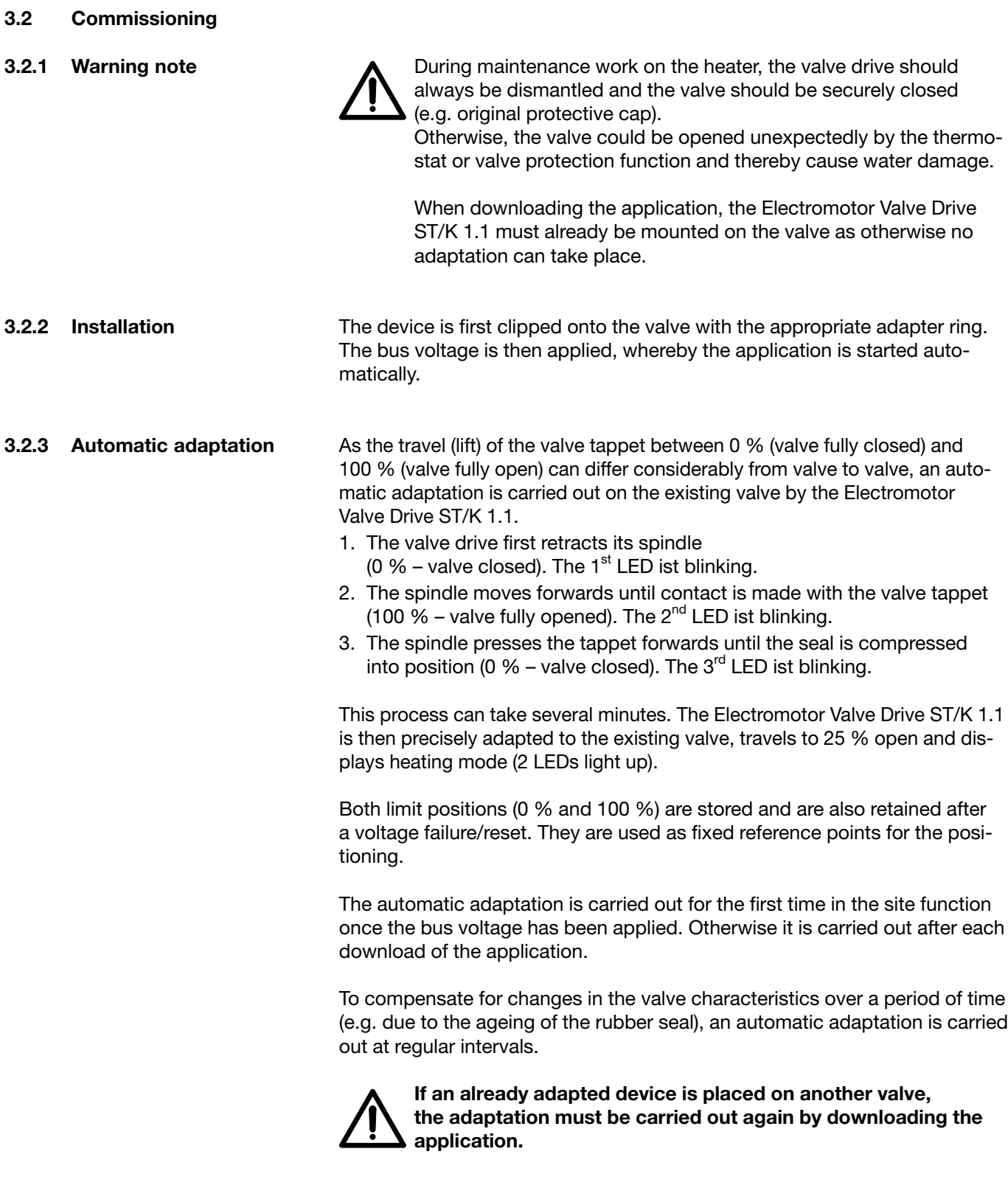

In the supplied state, the Electromotor Valve Drive ST/K 1.1 functions in site mode i.e. the valve is opened to 25 % when the KNX voltage is applied to prevent the heater from freezing. This function enables immediate limited use on the building site.

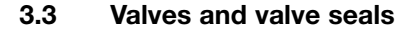

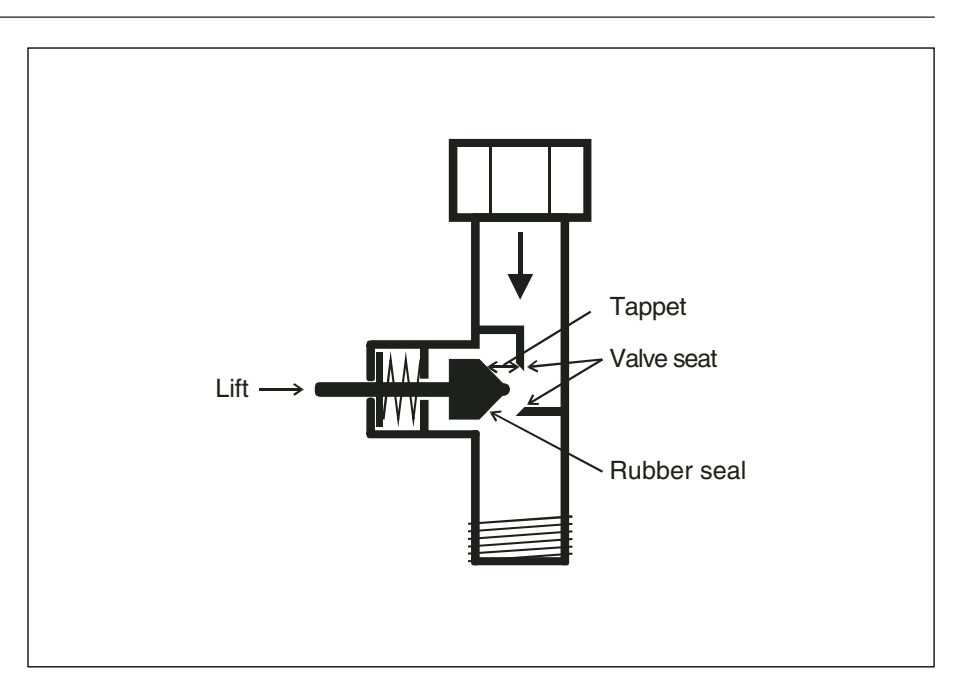

Fig. 7: Valve design

In the idle state i.e. if the tappet is not operated, it is pressed outwards by the spring and the valve is open (100 % position in normal operating mode). If the tappet is pressed, the rubber seal is pressed into the valve seat and the valve is closed (0 % position in normal operating mode).

If the valve does not close immediately when the rubber seal touches the valve seat, it may be necessary to move the tappet several millimetres, depending on the characteristics of the existing seal, until the valve is properly closed. This behaviour is determined by the hardness, the shape, the ageing or damage to the valve seal.

To correct the influence of this parameter, an additional compression of the valve seal can be achieved with the Electromotor Valve Drive ST/K 1.1 by a defined override of the valve lift (see parameter *Additional pressing of rubber seal*).

The valve lift is the mechanical travel between the two limit positions i.e. 0 % (valve closed) and 100 % (valve fully opened).

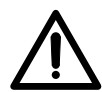

To avoid damage to the seal, the parameter value should be increased at the maximum in steps of 10, until the required seal properties are achieved.

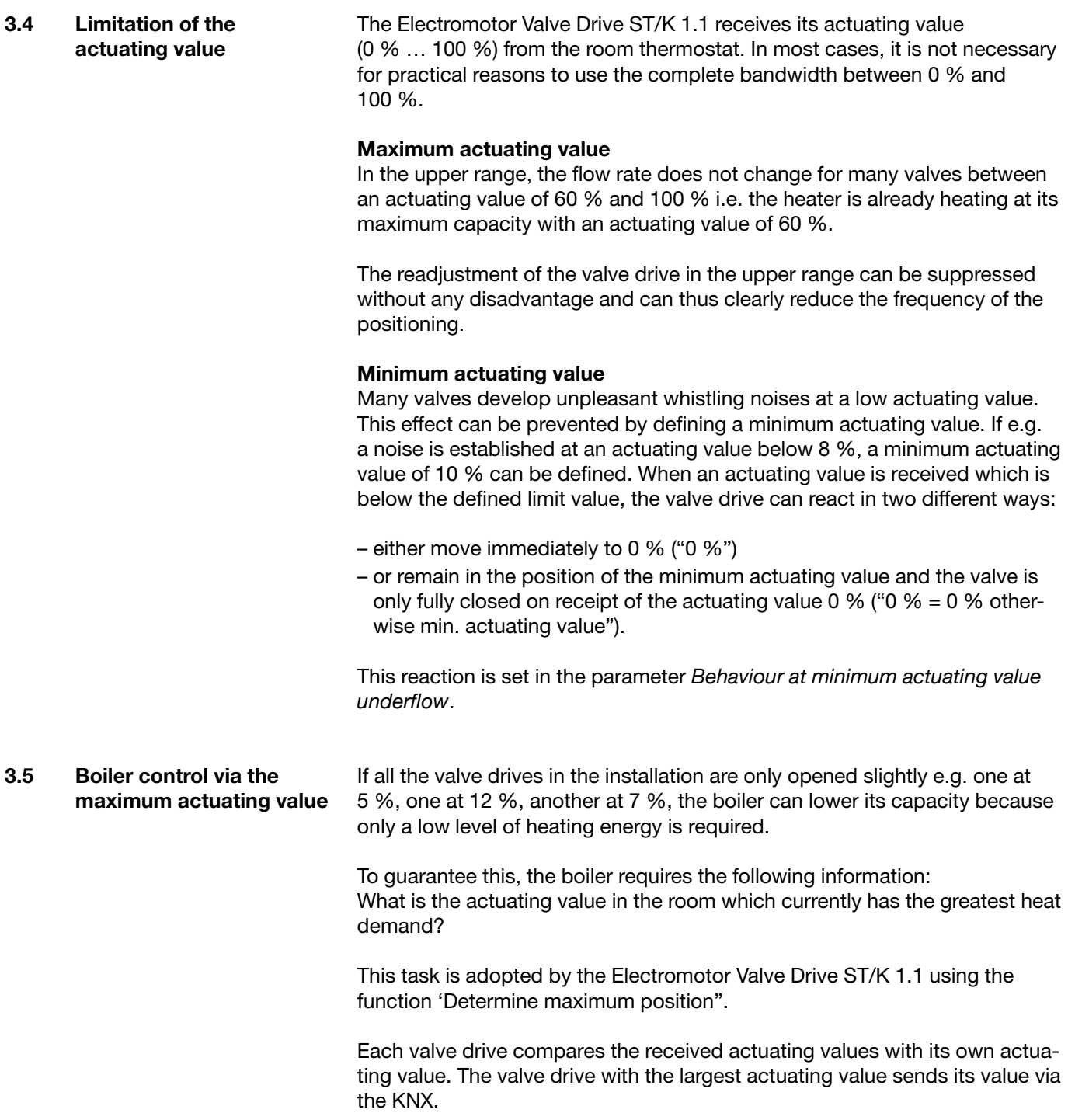

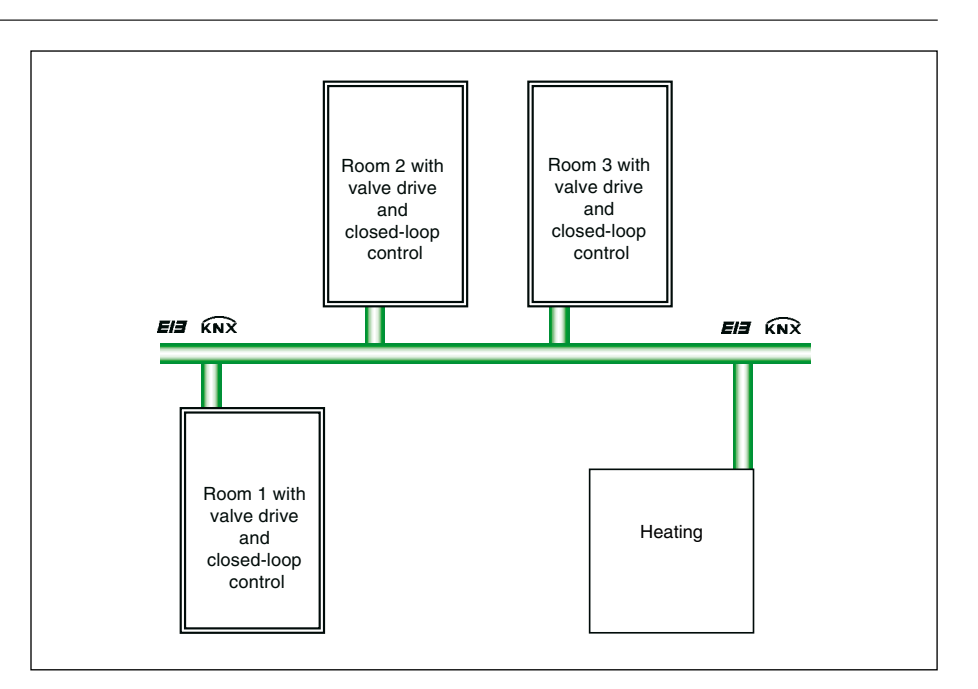

Fig. 8: Example of a boiler control system

The comparison of the actuating values takes place via the communication object "Maximum position". To do so, a common group address for sending and receiving the maximum position is linked with the communication object.

To start the comparison of the actuating values among the bus devices, one device must sends its value cyclically to this group address.

The task can be adopted either by the boiler or one of the valve drives. If the boiler carries this out, it must send the smeveryst possible value i.e. 0 %.

If one of the valve drives ST/K 1.1 carries this out, the parameter *Transmission of object "max. actuating value" for heating system* in the parameter window "Security and forced mode" must be set to a cyclic period. This valve drive then sends its own actuating value at regular intervals and the others can react to it.

Regardless of which bus device functions as a trigger, the parameter *Transmission of object "max. actuating value" for heating* system must be set to the default value "Only if own actuating value is higher" for all other valve drives.

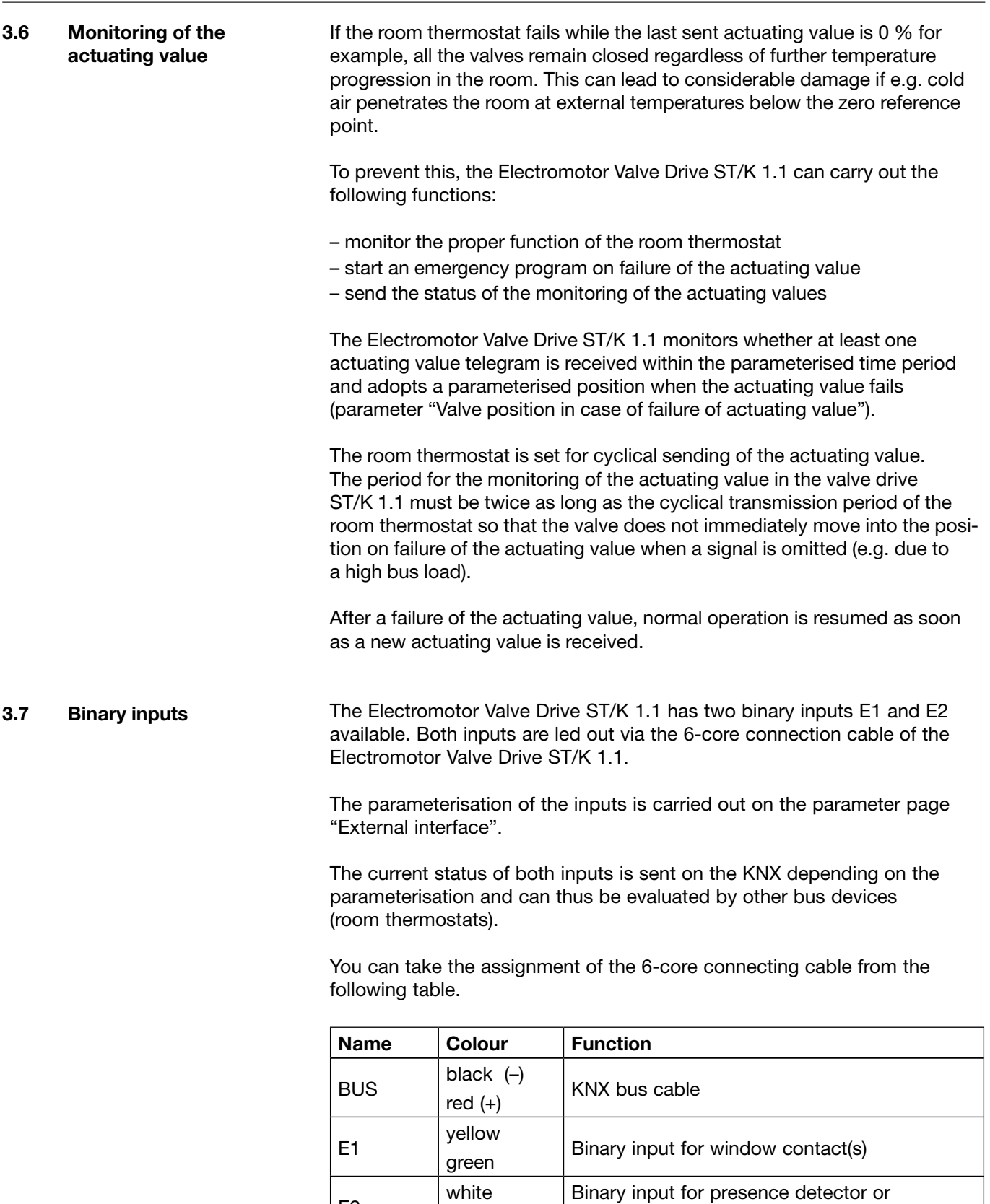

E2

brown

The input E1 is provided for connection of the window contacts. The window contacts can be connected directly and without an additional power supply.

presence button

A presence detector or button can be connected directly to input E2 without an additional power supply.

Example of a window contact:

The communication object "Window contact" can either be linked with the communication object "Forced position" of the valve drive ST/K 1.1 or with the communication object "Frost protection" of the room thermostat. Advantage: If a window is opened for ventilation, the heaters can be restricted to save heating energy.

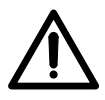

If the window input is linked with the "Forced position" and a "Forced position" of (or approximately) 0 % has been selected, opening the window for a long period at low external temperatures can lead to the heater being frozen.

Example of a presence contact:

The communication object "Presence contact" can be linked with the communication object "Comfort" of the room thermostat. Advantage: If someone enters a room in which the heating is lowered,

the room thermostat can be switched to comfort mode via a contact.

### **4 Project design and programming**

The Electromotor Valve Drive ST/K 1.1 is loaded with the application program "Valve Drive Continuous/1" via the ETS program from version ETS2 V1.2a onwards.

#### **4.1 Communication objects**

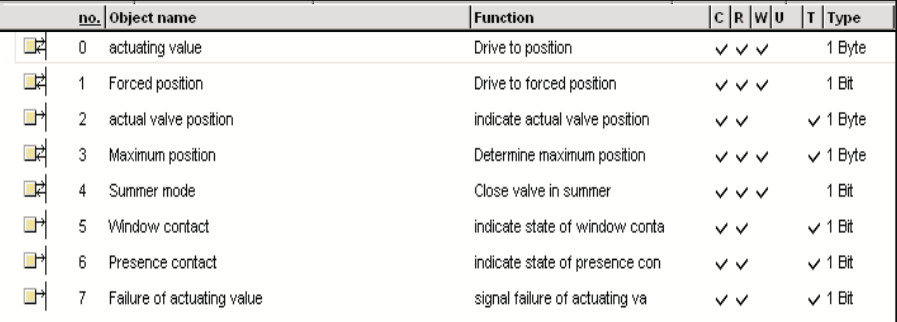

Fig. 9: Communication objects

#### **Actuating value – Drive to position (EIS6: 1 Byte)**

Receives the actuating value (0…100 %) preset by the room thermostat. The valve is positioned accordingly.

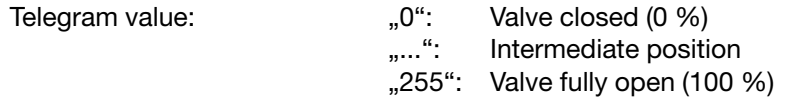

#### **Forced position – Drive to forced position (EIS1: 1 Bit)**

If a telegram with the value "1" is received at this communication object, the valve is moved to the parameterised *Valve position at forced mode*. The valve remains in this position until the forced mode is deactivated again by a telegram with the value "0". This operating mode has the highest priority.

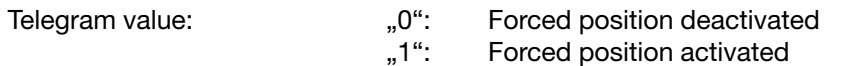

### **Actual valve position – Indicate actual valve position (EIS6: 1 Byte)**

Sends the actual valve position (0…100 %) on the KNX. This function can be enabled if required (e.g. fault location) or disabled (see parameter window "Characteristics of valve").

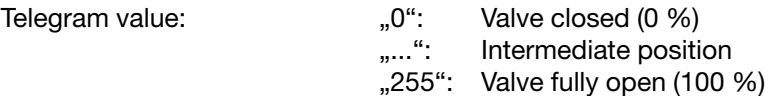

#### **Maximum position – Determine maximum position (EIS6: 1 Byte)**

This communication object has the following function depending on the parameterisation:

- 1. Receives the "actuating value" of the other valve drives (other rooms) so that they can be compared to its own value and sends its own "actuating value" to the boiler if it is higher than the received value.
- 2. Sends its own "actuating value" to the other valve drives to start a new comparison (see also the parameter *Transmission of object "Max. actuating value" for heating system* in the parameter window "Security and forced mode").

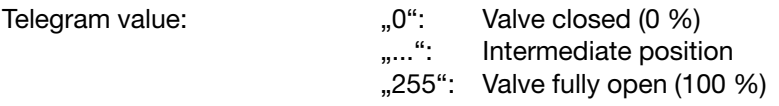

#### **Summer mode – Close valve in summer (EIS1: 1 Bit)**

If a telegram with the value "1" is received at this communication object, summer mode starts i.e. the "actuating value" is no longer taken into account and the valve remains closed. If valve protection is activated (see parameter window "Security and forced mode"), it is also carried out during summer mode.

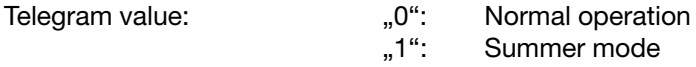

#### **Window contact – Indicate state of window contact (EIS1: 1 Bit)**

Sends the status of binary input E1. This communication object is only visible if the option "Input 1: window contact, Input 2: none" or "Input 1: window contact, Input 2: presence" is selected for the parameter *Function of external interface*.

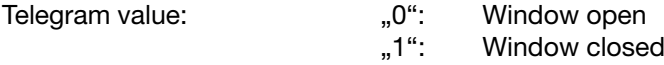

#### **Presence contact – Indicate state of presence contact (EIS1: 1 Bit)**

Sends the status of binary input E2. This communication object is only visible if the option "Input 1: window contact, Input 2: presence" is selected for the parameter *Function of external interface*.

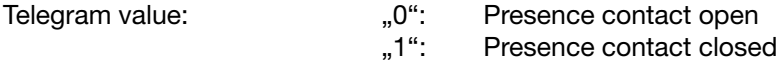

**Failure of actuating value – Signal failure of actuating value (EIS: 1 Bit)** Sends an alarm telegram if no new actuating value has been received by the room thermostat within a parameterised period (see parameter *Monitoring of actuating value*).

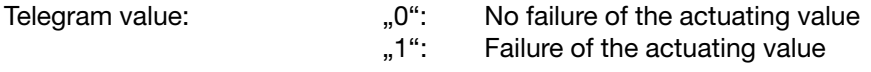

#### **4.2 Parameters**

**4.2.1 Parameter window: "Characteristics of valve"**

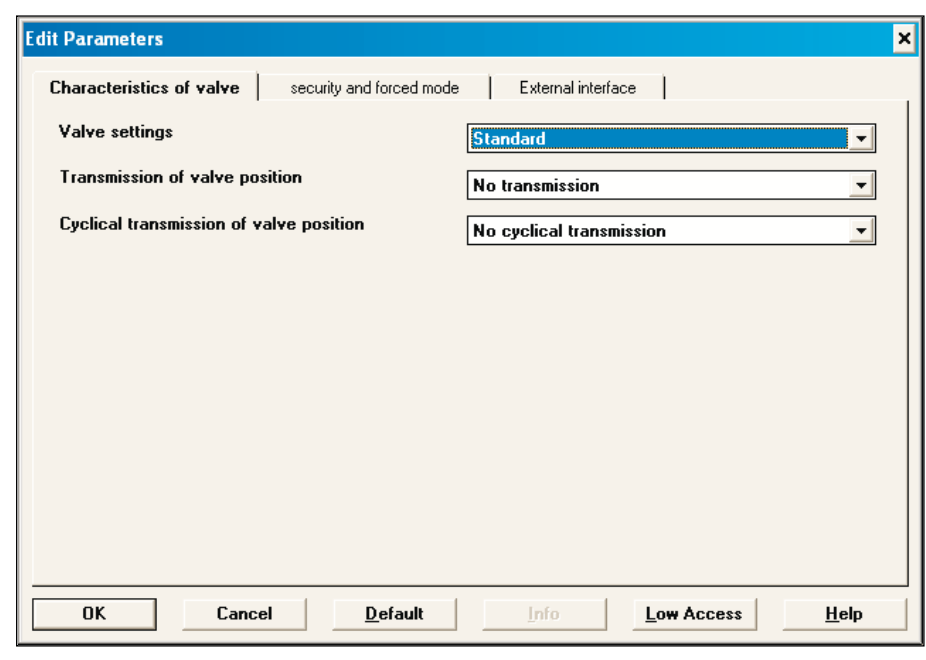

Fig. 10: Parameter window: "Characteristics of valve"

#### **Valve settings**

Options: - Standard – User-defined

Defining the valve settings. If the option "User-defined" is selected, the parameter window "User-defined characteristics of valve" is visible and additional parameters can be set.

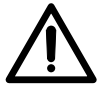

Options:

Please only select the option "User-defined" if you have sufficient knowledge in the area of heating technology to be able to carry out the settings on the parameter page "User-defined characteristics of valve". When using standard valves, it is possible to dispense with the additional settings and select the option "Standard".

#### **Transmission of valve position**

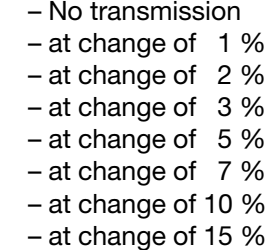

Setting the change compared to the last transmitted value at which the valve position is sent.

## **Project design and programming**

#### **Cyclical transmission of valve position**

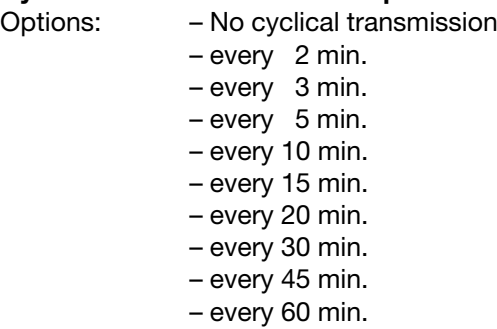

Setting the cyclic transmission time for sending the valve position.

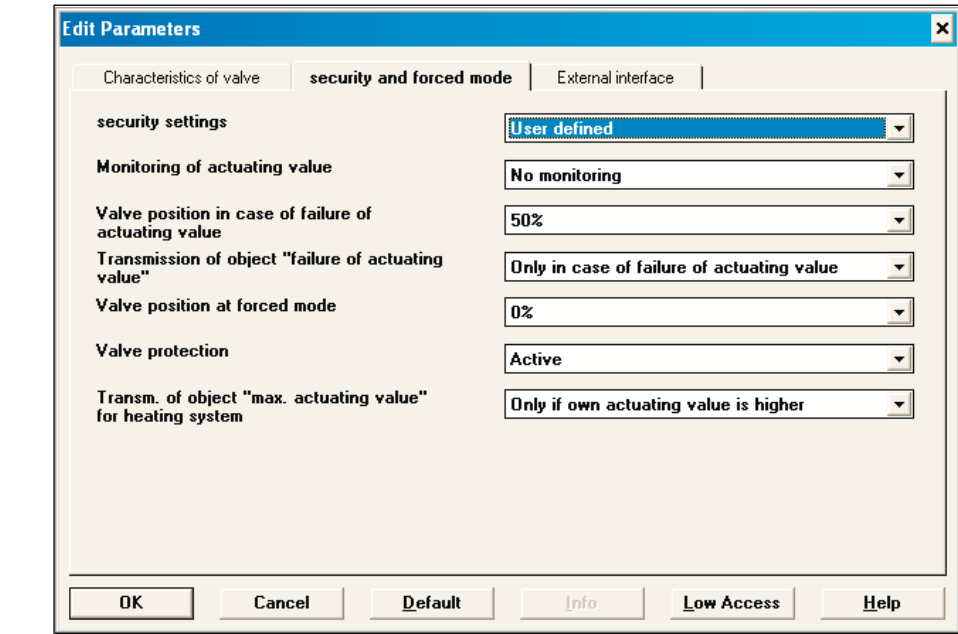

Fig. 11: Parameter window: "Security and forced mode"

#### **Security settings**

Options: - Standard – User-defined

Setting the safety function. By selecting the option "User-defined", the parameter window "User-defined security and forced mode" becomes visible. Additional parameters can be set.

#### **Monitoring of actuating value**

Options: – No monitoring

- 5 min.
	- 10 min.
	- 15 min.
	- 20 min.
	- 30 min.
	- 45 min.
	- 60 min.

**4.2.2 Parameter window: "Security and forced mode"**

The period for monitoring the actuating value in the Electromotor Valve Drive ST/K 1.1 should at least be twice as long as the cyclic transmission time of the room thermostat so that the valve does not immediately move to the *Valve position in case of failure of actuating value* when a signal is omitted (e.g. due to a high bus load).

#### **Valve position in case of failure of actuating value**

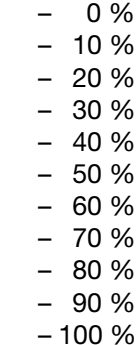

Options:

Setting the valve position on failure of the actuating value.

#### **Transmission of object "failure of actuating value"**

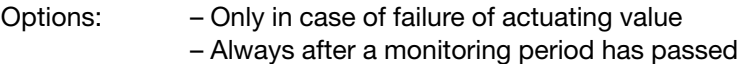

If the option "Only in case of failure of actuating value" is selected, the status of the communication object is only sent on failure of the actuating value.

If the option "Always after a monitoring period has passed" is selected, the status is always sent cyclically once the parameterised monitoring period has elapsed (see parameter *Monitoring of actuating value*).

### **Valve position at forced mode**

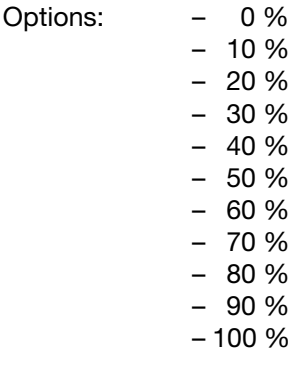

Setting the valve position in forced mode.

#### **Valve protection**

Options: - Active – Inactive

This function prevents the valve from being fixed in position when it is not operated over a lengthy period. The valve protection program is always carried out if the actuating value has not changed during the last 24 hours. The valve is then fully opened once and closed again. This process is not displayed on the LEDs.

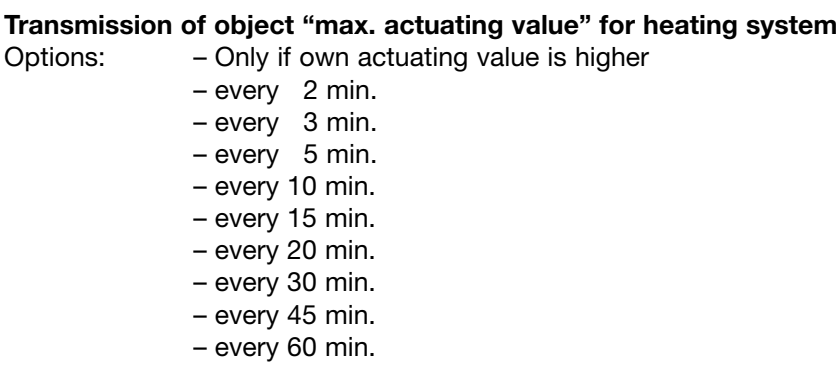

For selecting the cyclic transmission period of the maximum actuating value for the boiler control system.

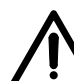

A maximum of one cyclic transmission period may be set for a valve drive in each installation. The option "Only if own actuating value is higher" must be set for all other valve drives (see also chapter 3.5).

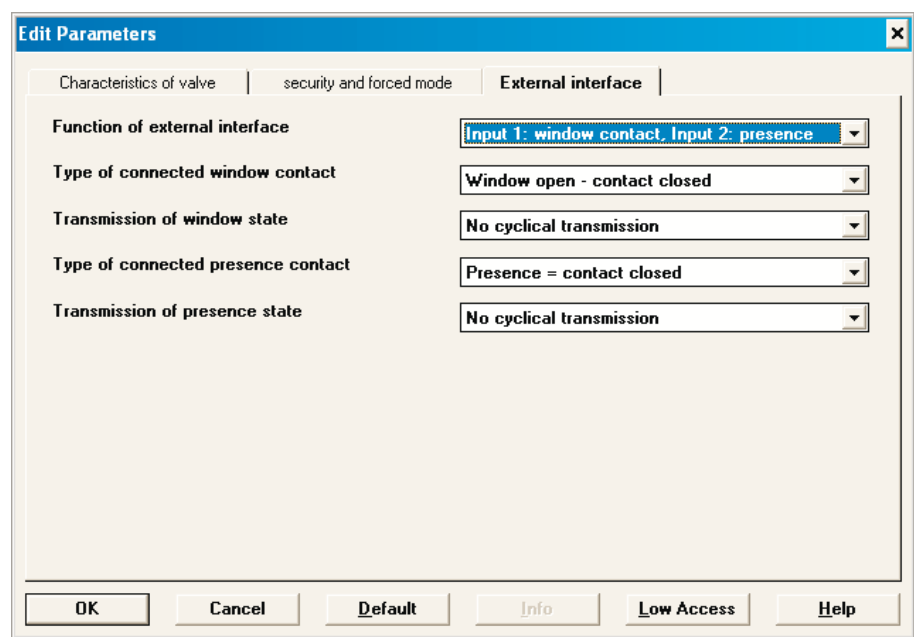

Fig. 12: Parameter window: "External interface"

#### **Function of external interface**

Options: - None

– Input 1: window contact, Input 2: none

- Input 1: window contact, Input 2: presence
- 

If the option "Input 1: window contact, Input 2: none" is set, the parameters *Type of connected window contact* and *Transmission of window state* become visible.

If the option "Input 1: window contact, Input 2: presence" is set, the parameters *Type of connected window contact, Type of connected presence contact, Transmission of window state* and *Transmission of presence state become visible*.

#### **4.2.3 Parameter window: "External interface"**

#### **Type of connected window contact**

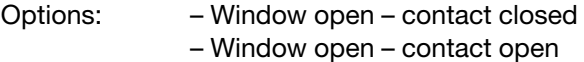

Enables the use of both normally open and normally closed contacts.

#### **Transmission of window state**

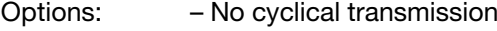

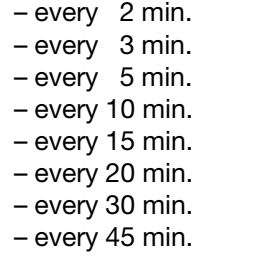

– every 60 min.

For selecting the cyclic period for sending the window state.

#### **Type of connected presence contact**

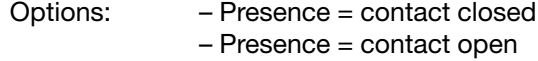

Enables the use of both normally open and normally closed contacts.

#### **Transmission of presence state**

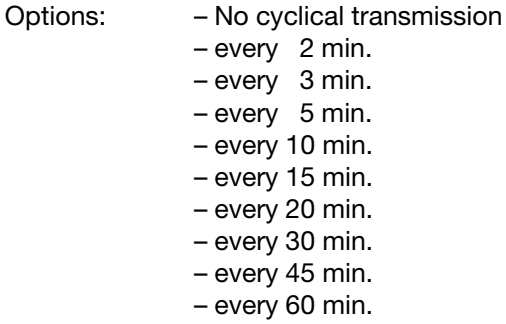

For selecting the cyclic period for sending the presence state.

#### **4.2.4 Parameter window: "User-defined characteristics of valve"**

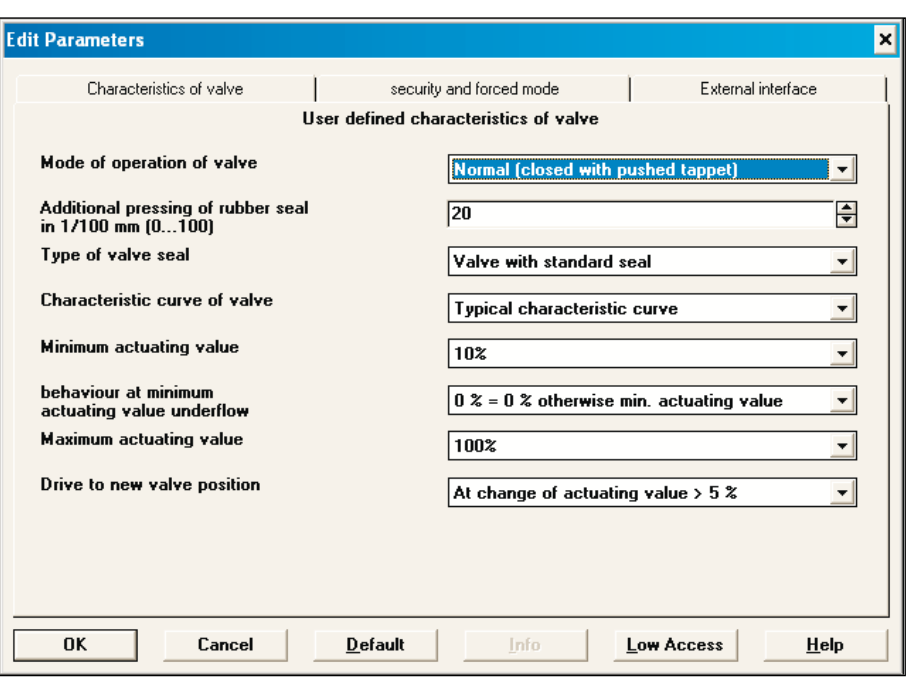

Fig. 13: Parameter window: "User-defined characteristics of valve"

#### **Mode of operation of valve**

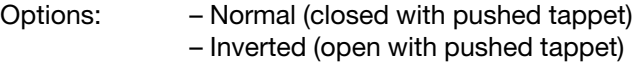

The option "Normal (closed with pushed tappet)" is selected for all standard valves.

The option "Inverted (open with pushed tappet)" is selected for adaptation to inverted valves.

#### **Additional pressing of rubber seal in 1/100 mm**

Options: – 0 .... 100

It is possible to override the valve by the parameterised lift if it does not fully close due to the properties of the rubber seal.

Setting: 1 corresponds to 1/100 mm 10 corresponds to 1/10 mm 100 corresponds to 1 mm

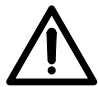

To avoid damage to the seal, the value should be increased in steps of 10 at the maximum until the required seal properties are achieved.

### **Type of valve seal**

Options: - Valve with standard seal

- Valve with hard seal
- Valve with soft seal
- Valve with medium soft seal

For setting the type of valve seal.

## **Project design and programming**

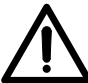

This setting should only be changed if the valve does not open at low actuating values.

#### **Characteristic curve of valve**

Options: – Typical characteristic curve

– Own characteristic curve

– Linear characteristic curve

The option "Typical characteristic curve" is selected for all standard valves.

The option "Own characteristic curve" is selected for special valves with a known characteristic curve (see chapter 4.2.5).

The option "Linear characteristic curve" is selected for high-quality special valves with a linear characteristic curve (see chapter 4.2.6).

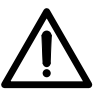

Please only select the option "Own characteristic curve" if you have sufficient knowledge in the area of heating technology to carry out the settings in the parameter window "Own characteristic curve of valve".

#### **Minimum actuating value**

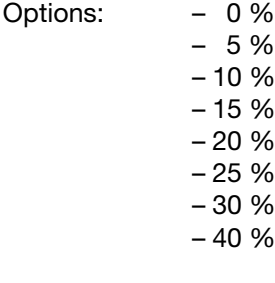

For setting the smallest possible valve position. This parameter prevents the valve whistling when the flow rate is too low.

#### **Behaviour at minimum actuating value underflow**

Options:  $-0\%$  $-0$  % = 0 % otherwise min. actuating value

If the option "0 %" is selected, the valve drive moves to 0 % for each actuating value that lies below the minimum value.

If the option "0  $% = 0$  % otherwise min. actuating value" is selected, the valve drive moves to the previously set minimum actuating value for each actuating value that lies below the minimum value. The valve is only fully closed at an actuating value of 0 %.

#### **Maximum actuating value**

Options:

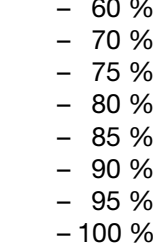

For setting the maximum valve position.

# ABB i-bus® KNX **Project design and programming**

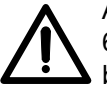

As the majority of valves no longer change their flow rate between 60 % and 100 %, the positioning frequency can be reduced by indicating a maximum actuating value of 60 %.

#### **Drive to new valve position**

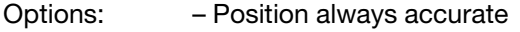

- $-$  At change of actuating value  $> 1\%$
- At change of actuating value  $> 2\%$
- At change of actuating value > 3 %
- At change of actuating value  $> 5\%$
- At change of actuating value  $> 7\%$
- At change of actuating value > 10 %
- At change of actuating value > 15 %

If the option "Position always accurate" is selected, the valve is repositioned after each change in the actuating value.

If one of the options "At change of actuating value  $>$  x%" is selected, the valve is always repositioned if the actuating value has changed by more than the set value when compared to the last position. Frequent small positioning movements can thus be suppressed.

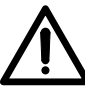

If the value selected is too low, the positioning frequency of the valve increases. If the value is too high, the accuracy of the temperature regulation can be impaired. Changes in the setpoint temperature are only carried out in this case if the difference is sufficiently large.

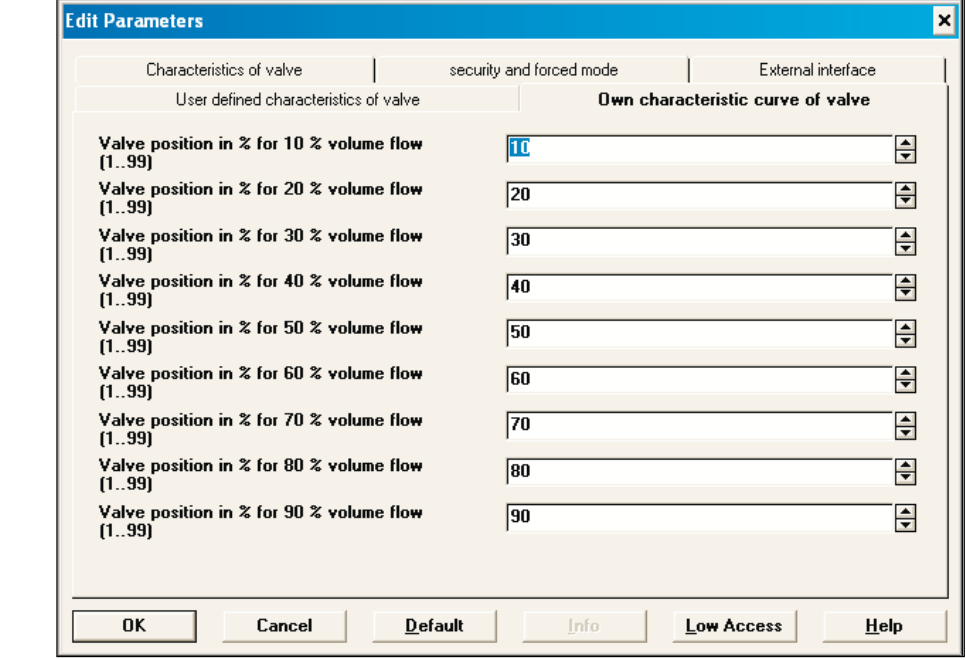

Fig. 14: Parameter window: "Own characteristic curve of valve"

**4.2.5 Parameter window: "Own characteristic curve of valve"**

This parameter window only appears if the option "Own characteristic curve" has been selected for the parameter *Characteristic curve of valve* in the parameter window "User-defined characteristics of valve". Using the characteristic curve of the valve (see manufacturer documentation), the behaviour of the valve drive can be adapted with precision. This parameter enables the adaptation of the valve drive to a valve over 9 points of the characteristic curve (10 % … 90 %). The flow rate per valve position is set for each point.

**Valve position in % for 10 % volume flow Valve position in % for 20 % volume flow Valve position in % for 30 % volume flow Valve position in % for 40 % volume flow etc.** Option:  $-0...100$ :  $0...100$  % volumetric flow

Setting the valve characteristic curve over 9 points.

Fig. 15 illustrates a valve characteristic curve as it frequently occurs in practice. In this characteristic curve, a flow rate of 25 % is already present at a valve position of 10 %. At a valve position of 50 %, the flow rate is over 85 %.

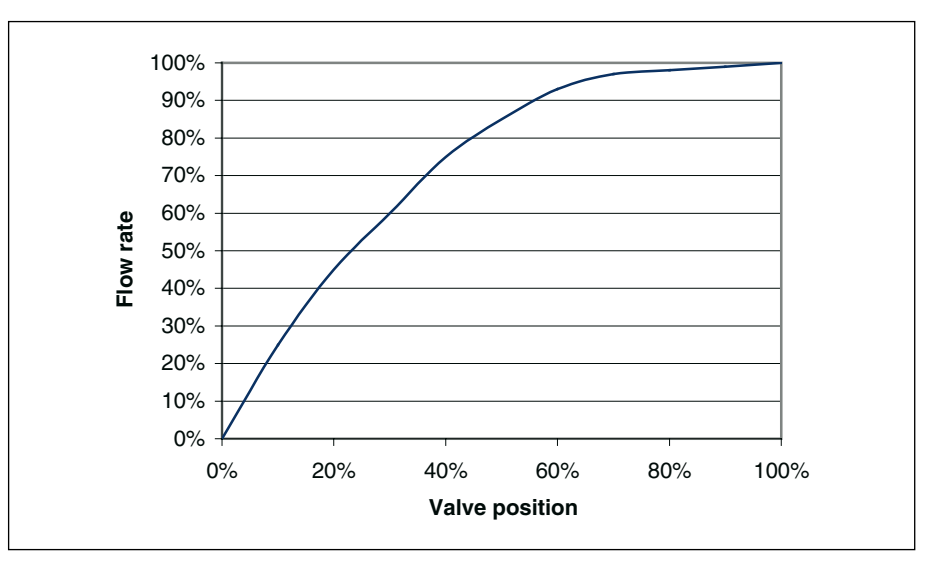

Fig. 15: Example of a characteristic curve

#### **4.2.6 Parameter window: "Linear characteristic curve"**

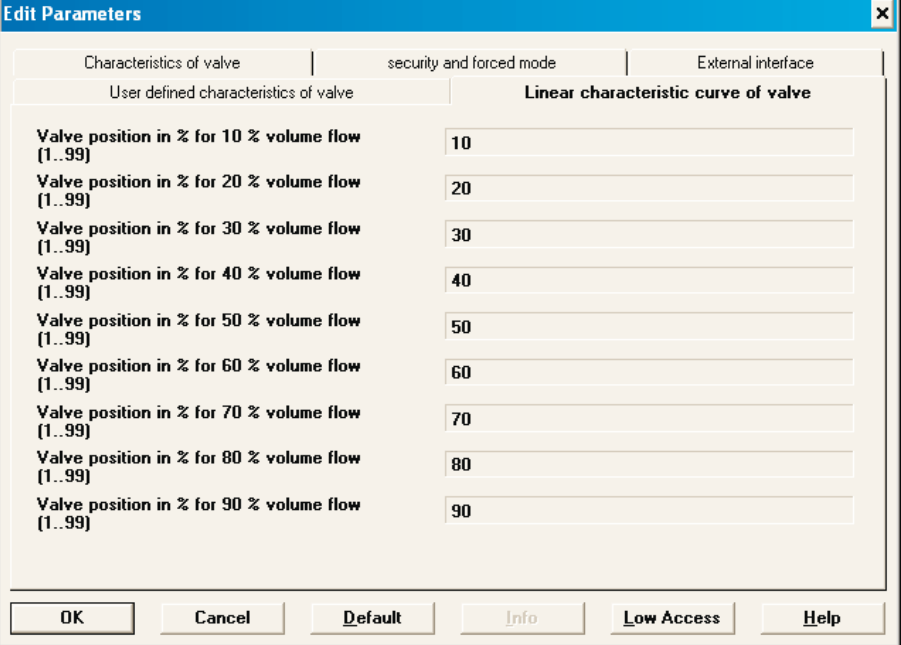

Fig. 16: Parameter window: "Linear characteristic curve"

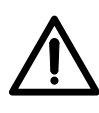

The following settings should only be used for valves which are expressly denoted as linear.

The following settings only indicate the values and cannot be modified.

This parameter window only appears if the option "Linear characteristic curve" has been selected for the parameter *Characteristic curve of valve* in the parameter window "User-defined characteristics of valve".

**Valve positioning % for 10 % volume flow Value: 10 Valve positioning % for 20 % volume flow Value: 20 Valve positioning % for 30 % volume flow Value: 30 etc.**

Options: No settings are possible

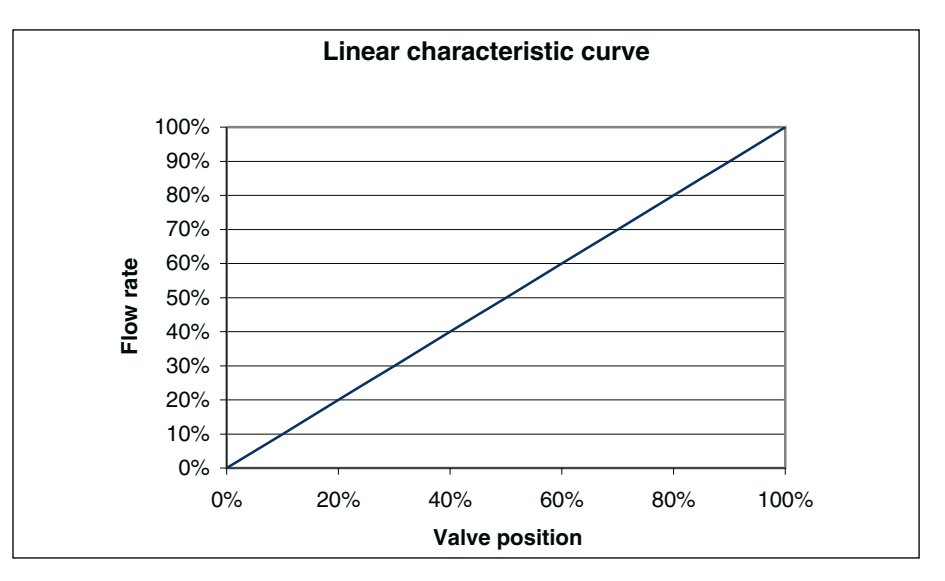

Fig. 17: Linear characteristic curve

## **5 Appendix**

**5.1 Read out error code** In the event of a malfunction of the Electromotor Valve Drive ST/K 1.1, all the LEDs flash as a continuous light.

> The valve drive notes the malfunction in an error code in the BCU memory. This can be read out as follows with the help of the ETS program.

1. Select the device in the project and click on the menu item Test -> Device Memory Viewer.

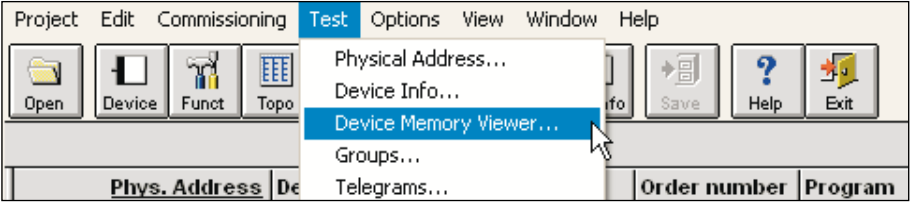

2. Enter 1FB in the address area and deselect RAM and EEPROM.

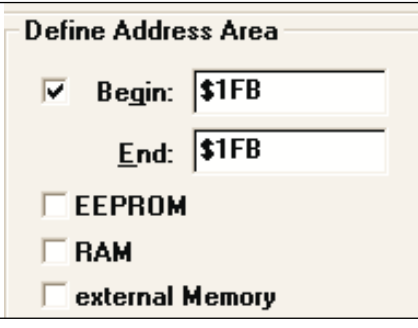

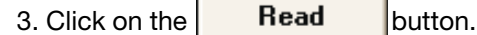

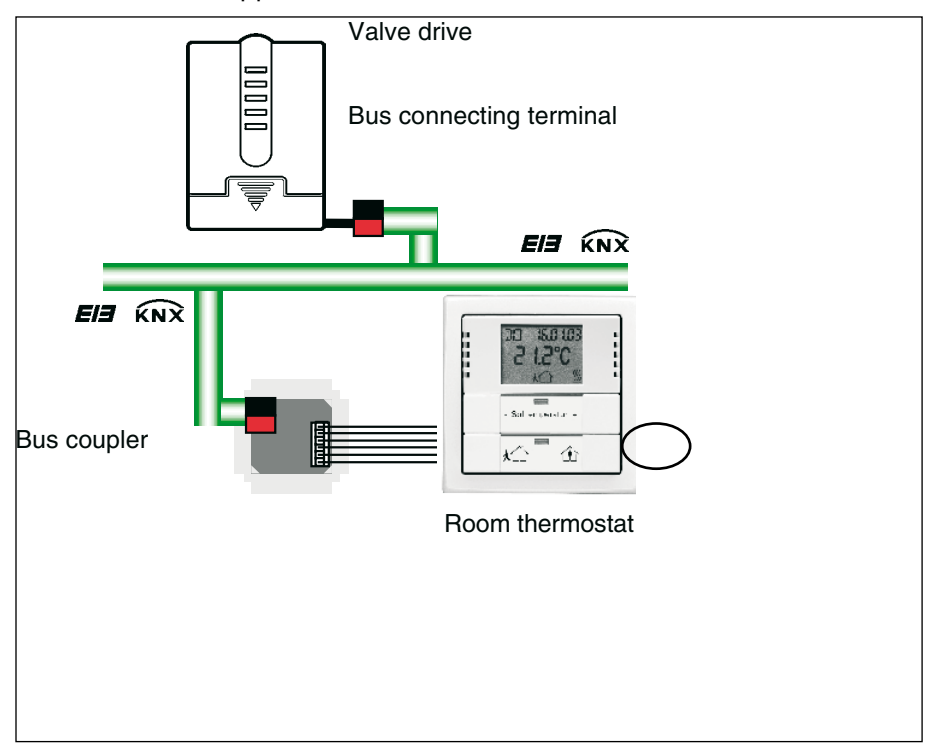

4. The error code appears in the results window.

5. The error code is decoded as follows:

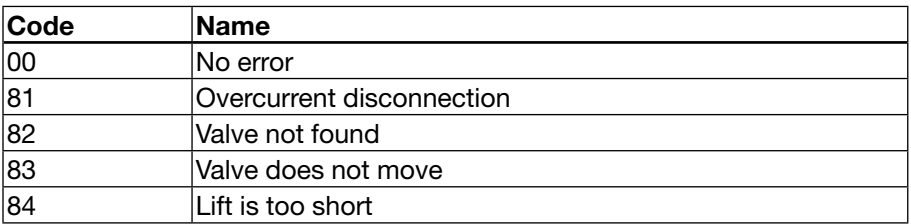

Once the cause of the error has been rectified, the Electromotor Valve Drive ST/K 1.1 is isolated from the bus connecting terminal and reconnected again approx. 20 seconds.

The limit positions stored during the adaptation process can be read out with the ETS program. **5.2 Check limit positions**

> The internal end stop (spindle retracted, valve open) is stored under the address \$1FC while the outer end stop is stored under \$1FD in hex format.

The reading out of these memory positions is carried out as described in chapter 5.1.

After downloading the application, these values are reset (i.e. \$1FC = 00 and  $$1FD = FF$ ).

After a successful adaptation, the end stops that have been found are entered there.

If both addresses contain 00 after the adaptation, the adaptation was not successful.

To determine the end stops in millimetres, the values are converted into decimal values and divided by 20.

Calculation example:

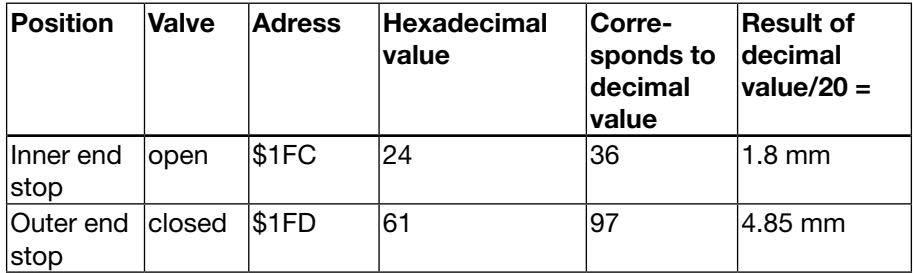

The lift is calculated from the two values as follows: Lift  $=$  outer end stop  $-$  inner end stop

In our example: Lift =  $4.85$  mm  $- 1.8$  mm =  $3.05$  mm

### **Limit values for a successful adaptation**

The following values must be maintained:

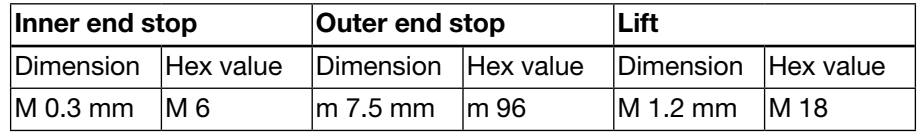

**5.3 Checking the adapter ring**

The largest dimension between the upper edge of the adapter ring and the end of the tappet is 4.7 mm.

If this dimension is exceeded, another adapter ring must be used.

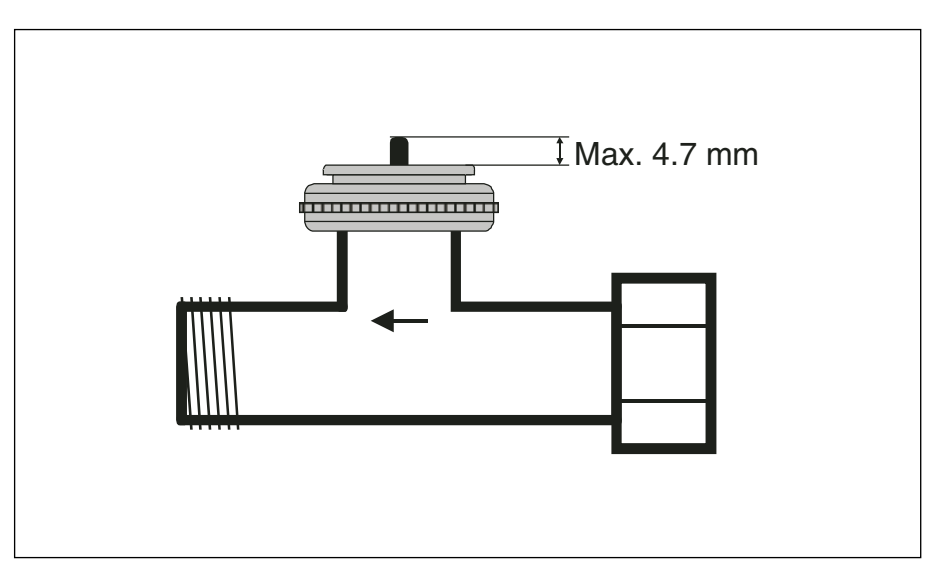

## **5.4 Ordering information**

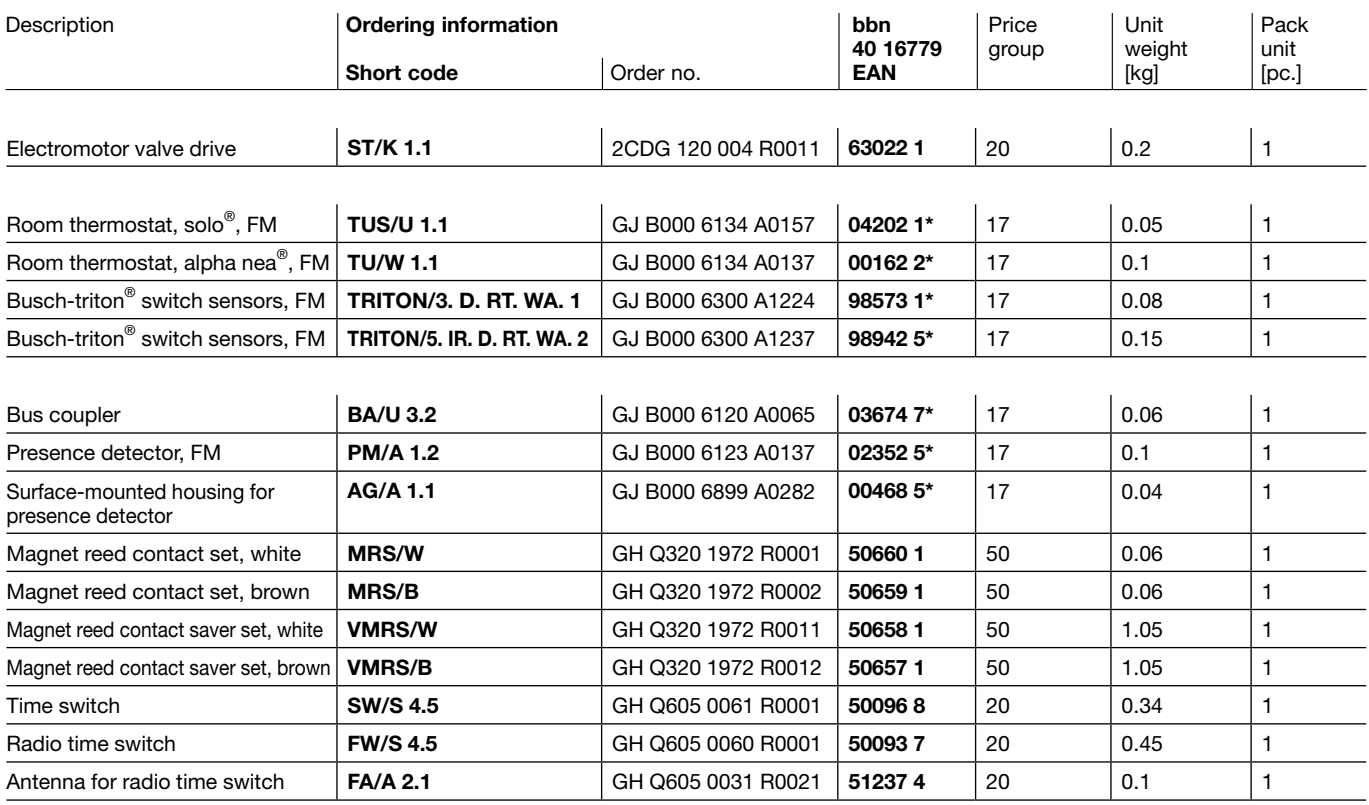

**\* bbn no. 40 11395**

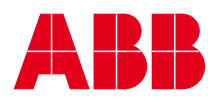

**Your KNX-Partner**

⅂

The information in this leaflet is subject to change without further notice.